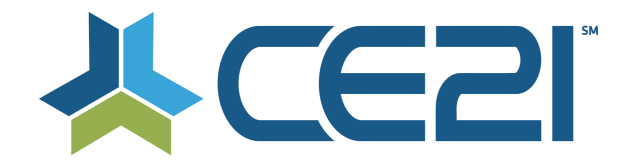

## **Release Notes & Updates October 16, 2020**

These are the new features and updates for our second release for October. If you have any questions about these or any features, please contact us at help@ce21.com

## **ACCOUNTS**

- **Accounts > Customers > Customer Details > Purchases Tab: Downloading Certificate Open:** Certificate download issue: Chrome required an update to the system so that downloading  $\alpha$ certificate from Manager stopped requiring login
- **Issue: Multi choice, single answer, dropdown is appearing like radio buttons on frontend.**

Edit Profile: Fixed an issue where a dropdown list was appearing as radio buttons

## **CATALOG**

- **Move date formats from numbers to Month Name Day, Year** Updated the date format on the catalog to abbreviated month, day, year **Group Landing Page missing the Cart and Sign In Icon** Updated header when clicking on the More Information button for a group **Settings > Catalog Setting > remove a setting and make it default, bundle type 5 - add to bundle button** Removed the "add to bundle checkbox and replace with a button" setting and made this a default
- **CSS Request: Mobile Optimize**  Updated the Quick Launch function to use a responsive design
- **Lists > Product Lists > Categories - E&O category on back-end, doesn't match E&O category count in catalog** Fixed an issue where the category count was off between manager and catalog
- **Enhancement: Add Show Password Feature to Log In/Sign In Page** Added the ability for customer to "show password" when they are logging in to prevent typos
- **Marketing Title Should Work in Search -- Not Only Default Title** Added the ability for Marketing Title to be searchable

### **DIRECTORY**

- **Directory - If there is no "Directory Address" use the default address and add a message to Groups-Settings-Directory Settings**
	- The directory will use the default address if no address is marked Directory Address
- **Directory - Create a new address type "Directory Address" - Customer Side** Added the Directory Address to be selectable on the customer side
- **Directory - Create a new address type "Directory Address"** Added the ability for an address to be marked as Directory Address that could be different from the default address
- **Directory > Update the layout of the page a bit** Updated the layout of the directory

### **GROUPS**

- **Accounts > Customers > Customer Details > Membership Tab: Approving Membership Dialog** Updated the text when approving members
- **Accounts > Customers > Customer Details > Membership Tab > Add to Group: Adding a CBM w/o Company** Added the ability to quickly add a company to a member's record when adding them to a company based membership
- **Groups > Groups List > Add/Edit Member Group > Membership Tab: Child Group Update #1 of 3** Added the ability to prorate a child if joined mid membership period
- **My Account > Membership Tab: Add Ability to Join Child Group Mid Membership Cycle #2 of 3** Added the ability to join a child group mid membership period
- **Groups > Free group > can you remove the invoices and payments button** Added the ability to hide the invoices & payments button for free groups
- **Groups > When adding a member to a free group - it puts them into pending payment status instead of active** Updated the default status from Pending Payment to Active when adding a member to a free group
- **Accounts > Customers > Customer Details > Membership Tab: Expose the Change To Information in My Account**

Exposed the "Change Group" display so members can see that they have talked with staff about changing member type and when the change will occur

• **Sales > Invoicing > Send Tab: Add Office Phone and Mobile Phone to Column Chooser** Invoicing: Added mobile & office phone to column chooser on the Invoicing page

## **LISTS**

• **Evaluation Page Edits**

Evaluations: Removed dropdowns on evaluations that looked to be editable, but were not, when viewing evaluations

- **Lists > Cert Requirements > Certificates: Include Middle Name in Customer Full Name Message Token** Certificate: Added a middle name message token to certificates
- **Lists > Product Lists > GL Classes: Update the Label and Expand the Character Limit** GL Codes: Updated the label GL Class to Accounting Class to properly reflect what the field is

### **MARKETING**

• **Marketing > Smart Lists > Detail > Results Tab: License Number Field Pulling Address Line 2 Data** Smart LIsts: Fixed an issue where data was mapped to the wrong columns in smart lists

# **CERTIFICATES**

- **Needs for {ClassroomScheduleEarnedCreditStatementsList} certificate token** Updated the Classroom Schedule Earned Credit Statement List token to include delivery method, speaker & credentials
- **Allow manager to choose which Classroom Schedule items are eligible to print on overall certificate** Added the ability to choose what classroom components appear on certificate

# **PRODUCTS**

- **Catalog > Guestbook Login** Guestbook: Updated the guestbook login to recognize a customer that is already logged in
- **Products - Classroom - Schedule Tab - Adding a course - do not populate list of products until staff clicks search**

Classrooms/Virtual Conference: Updated the add seminar dialog to not populate a list of programs until the search button is clicked

- **My account > Add to calendar button for classrooms not including the account link** Classrooms/Virtual Conference: Updated the Add to Calendar function to include a link to the customer's account
- **Manager > Products > Classroom > Portal > Duration Column - Indicated (00:00) in bold red text blank Presenter**

Classrooms/Virtual Conference: Added red text to duration if 00:00 in the portal settings of a classroom

- **Edit Seminar - CAtegories - Allow category to be unchecked when adding a new category** Added the ability to remove categories when adding others to a product
- **Catalog > Products > Classroom > Portal Settings > Faculty - Sort Button** Added the ability to sort faculty that have been added to products
- **Products - Related Products / Sales - Add Related Products Dialog** Updated the dialog when adding related products
- **Manager > Product with Closed Captioning Not Check Boxed** Fixed an issue where a program that was closed captioned was not displaying as such in the viewer settings tab

• **Manager > Duration > Duration in product is Temp Override but CE21 doesn't do this - did this happen via duplication?**

Manager > Duration > Duration in product is Temp Override but CE21 doesn't do this - did this happen via duplication?

- **Enhancement: Add Select All Check Box Option Regarding Membership Pricing in Webinars** Added a select all option for memberships when creating a price adjustment
- **Defect: Product Sales Report - surcharge showing as full price of product when no surcharge exists on product**

Fixed an issue where a surcharge was being added to product price even if no surcharge had been added to the product

• **Manager > Accounts > Zoom > Attendance Information - Customer has two entries - same email / name** Fixed an issue where a deactivated record was appearing in Zoom Attendance information

### **REPORTS**

- **Registration Report Missing Viewing Data -** Registration Report: Fixed an issue where viewing data was not being pulled into the registration report when time tracking was not a requirement
- **Reports > Reports Lists > Product Detail Report - New Column – Registrants** Product Detail Report: Added a Registrants column to the Product Detail Report
- **Slow Load Inquiry: Reports > Best Sellers - This report seems to be sluggish** Best Sellers: Updated the date filters and time frame restrictions on the Best Sellers report
- **Reports - Zero \$ Sales - Add number of hours** Zero Sales Report: Added a Total Hours column and updated the data pulled in the Presenter Duration column for the Zero \$ Sales report
- **Reports > Form Submission report not reporting on any answers** Forms: Fixed an issue where the Form Submission report was blank
- **Sales > Orders > Edit Order: Paid Offline Option for Orders That Are Paid Outside the System** Product Sales Report: Added the payment method Paid Offline to the product sales report

## **SALES**

- **Catalog > My Account > Donations Tab > Payment Details: Payment Option Not Displaying the Correct Option** Donations: Fixed an issue where the correct billing cycle was not displaying for donations
- **Sales > Orders > Edit Order: Typo on the Paid Offline Message** Orders: Fixed a typo when marking an order as paid offline
- **Pay by PO or Pay by Check needs Pay with Gift Card** Orders: For Check & PO orders updated the Convert to CC button to Convert Payment Type to select CC, GC
- **Error using gift card with small balance** Orders: Fixed an issue where an error would occur when using a gift card with less \$1 balance
- **Inquiry: Bundle Banners not appearing in catalog** Bundles: Fixed an issue where bundle banners were not displaying

### **SETTINGS**

- **Enhancement: Remove Up/Down Arrows and Replace with Grabbers** Customer Settings: Added drag & drop functionality to reorder customer custom fields
- **Settings > Support Settings > new "Guidelines" tab to display customer support messages in specific spots in manager**

Support Settings: Added a Guidelines tab to Support Settings so tenants can provide the CE21 Support Team with information on how to handle specific situations

• **Settings > Support Settings > Phone and Email Display -- Drag and Drop Needed** Support Settings: Added drag & drop functionality to reorder support phone and email

### **VIWER/PRESENTER**

- **Catalog > Launch Webinar > "The program has ended" message on PESI Webinar** Fixed an issue where a Program has ended message was appearing before the program had ended
- **Presenter > Replace Up / Down arrow system for Seminar Media with Drag n Drop** Replaced up/down arrows with drag & drop tool in Presenter > Seminar Media